# かすかべオラナビ 生き物調査マップの投稿方法について

春日部市では、平成 30 年度より市内全域で生き物調査を行う「みんなで取り組む生き物調査 プロジェクト」を開始しました。これまでは紙またはエクセルデータで調査報告をいただいてい ましたが、令和 2 年度より春日部市ホームページ内「かすかべオラナビ」より直接投稿もできる ようになりました。下記の流れを参考に、ぜひ市民投稿をご活用ください。

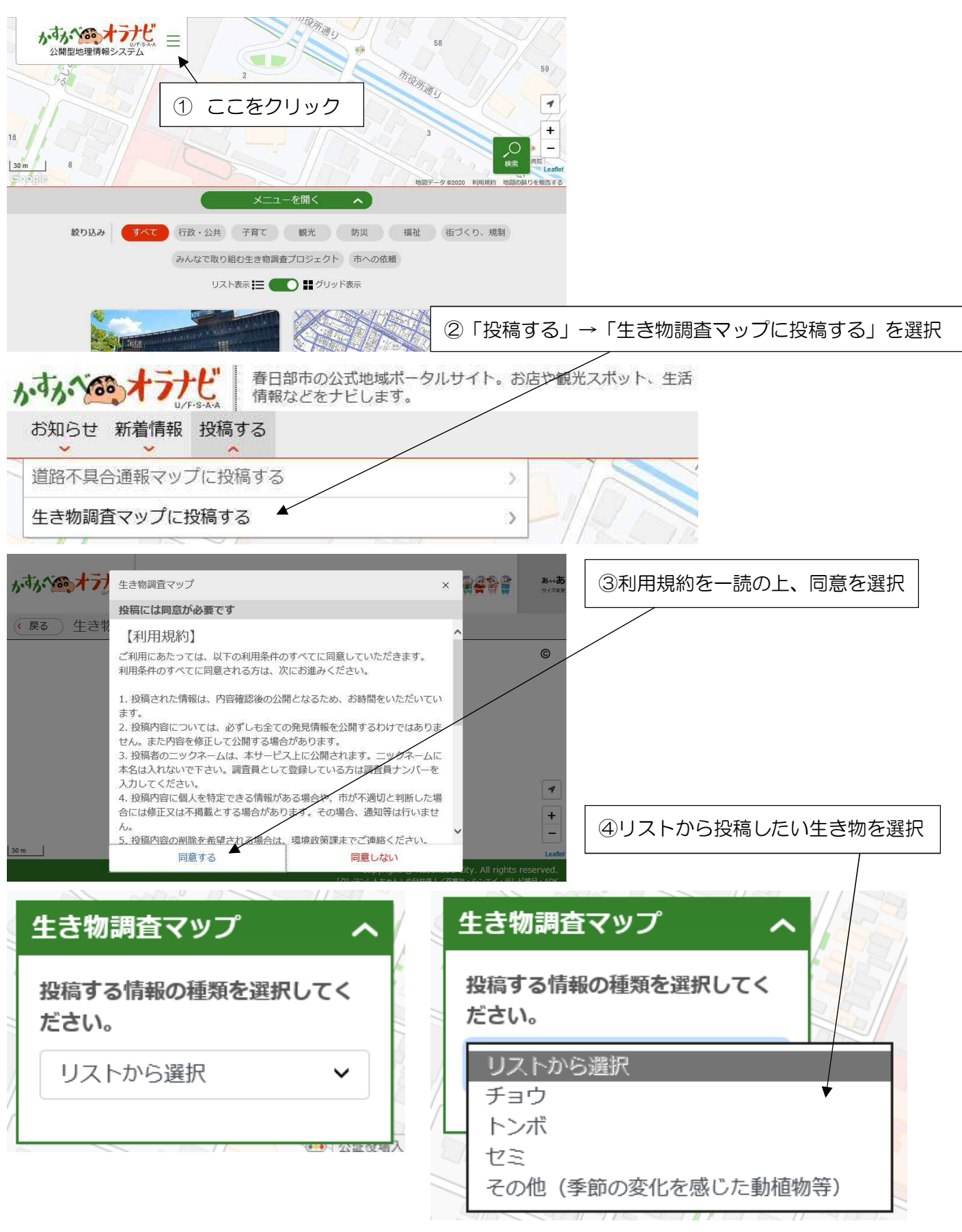

#### ⑤表示に従って内容を投稿

※必須項目とそうではない項目がありますが、入力できるところはできるだけ入力していただきま すよう、ご協力お願い致します。

### ■投稿する場所 必須

※「投稿する場所を登録」をクリックしてからピンを立ててください

■生き物の名称 (例アゲハチョウ、モンシロチョウなど)

#### ■見つけた場所の環境

※複数選択をすることができません。

もし環境がいくつかにまたがっている場合は、主な環境をリストから選択し、下のコメント欄に環境がまたがっ ている旨を記入してください。

また、「その他」を選択した場合も、コメント欄に詳しい環境を記入してください。

■発見した日 必須

## ■発見した人 必須

※100 文字以内で、ニックネームを入力してください。本名は入力しないでください。 調査員に登録されている方については、調査員ナンバーを入力してください。

■発見した人の年代

■コメント

■写真

※写真は 1 枚のみ投稿できます。複数撮影した場合は一枚選んで投稿してください

⑥入力が終わったら「確認画面に進む」をクリック

⑦投稿内容を確認し、間違いがなければ「投稿」ボタンを、修正する場合は「修正」ボタンをクリ ック

⑧投稿完了!

調査員登録をした方に送付するマニュアルにも詳細を記載しておりますので、調査員の方は併せ てご確認ください。

皆様からのご報告をお待ちしております!

【お問合せ】 春日部市役所環境政策課 環境政策担当 048-736-1111 内線 7717